# **Docker** Technical Documentation

**Prepared by** Sagar Lotiya

## INDEX

- Install [Docker](#page-2-0)
- First Example using [Composer](#page-3-0)
- [Command](#page-5-0)
- [Uninstall](#page-9-0) Docker
- A [Complete](#page-9-1) example using PHP, MySQL & Nginx
- A [Complete](#page-10-0) example for Larvel as Backend
- A [Complete](#page-11-0) example for Node.js
- A [Complete](#page-11-1) example for React as Frontend
- [References](#page-11-2)

## <span id="page-2-0"></span>**Install Docker**

● Install docker & docker compose

```
sudo apt-get update
```

```
Remove unwanted packages
for pkg in docker.io docker-doc docker-compose podman-docker
containerd runc; do sudo apt-get remove $pkg; done
rm -rf /var/lib/docker
sudo apt-get update
sudo apt-get install ca-certificates curl gnupg
Add Docker's official GPG key
sudo install -m 0755 -d /etc/apt/keyrings
curl -fsSL https://download.docker.com/linux/ubuntu/gpg | sudo gpg
--dearmor -o /etc/apt/keyrings/docker.gpg
sudo chmod a+r /etc/apt/keyrings/docker.gpg
Use the following command to set up the repository
echo \
  "deb [arch="$(dpkg --print-architecture)"
signed-by=/etc/apt/keyrings/docker.gpg]
https://download.docker.com/linux/ubuntu \
  "$(. /etc/os-release && echo "$VERSION CODENAME")" stable" | \ \ \ranglesudo tee /etc/apt/sources.list.d/docker.list > /dev/null
sudo apt-get install docker-ce docker-ce-cli containerd.io
docker-buildx-plugin docker-compose-plugin
sudo apt-get update
sudo groupadd docker
sudo usermod -aG docker $USER
```
## <span id="page-3-0"></span>**First Example using Composer**

- **● Docker network**
- **● Dockerfile**
- **● Compose file for building and running docker images**
- **● Docker images**
- **● How to search docker images?**
- **● Docker context**
- **● Docker volumes**
- **● Docker single stage and multi stage**
- **● Docker containers**
- Create docker network

docker network create --driver bridge --subnet 172.18.0.0/16 --gateway 172.18.0.1 practice-network

docker network create: This part of the command instructs Docker to create a new network.

--driver bridge: Specifies the network driver to be used. In this case, the bridge driver is used. **The bridge driver creates an isolated network that allows containers to communicate with each other, while also providing them with a bridge interface to communicate with the host system.**

--subnet 172.18.0.0/16: Defines the subnet for the network. This specifies the IP address range that containers within this network can use. In this case, the network's IP range is 172.18.0.0 to 172.18.255.255 with a subnet mask of /16, meaning the first two segments (octets) are fixed, and the last two octets are variable for each container.

--gateway 172.18.0.1: Sets the gateway IP address for the network. The gateway IP is the entry point for communication between containers in this network and external networks (such as the host system or other networks). In this case, the gateway IP is 172.18.0.1.

practice-network: This is the name of the network being created. You can choose any name you like. The network's name is used to reference it when connecting containers to this network.

● How to search for docker images?

```
Open: https://hub.docker.com/search?q=&type=image
Select operating system & architecture: Linux, x86_64
To check architecture in linux: uname -m
```
## FROM golang:latest as builder

COPY ./GO /home/GO WORKDIR /home/GO RUN go build main.go

FROM busybox COPY --from=builder /home/GO/main /home/GO/main CMD ["/home/GO/main"]

#### main.go

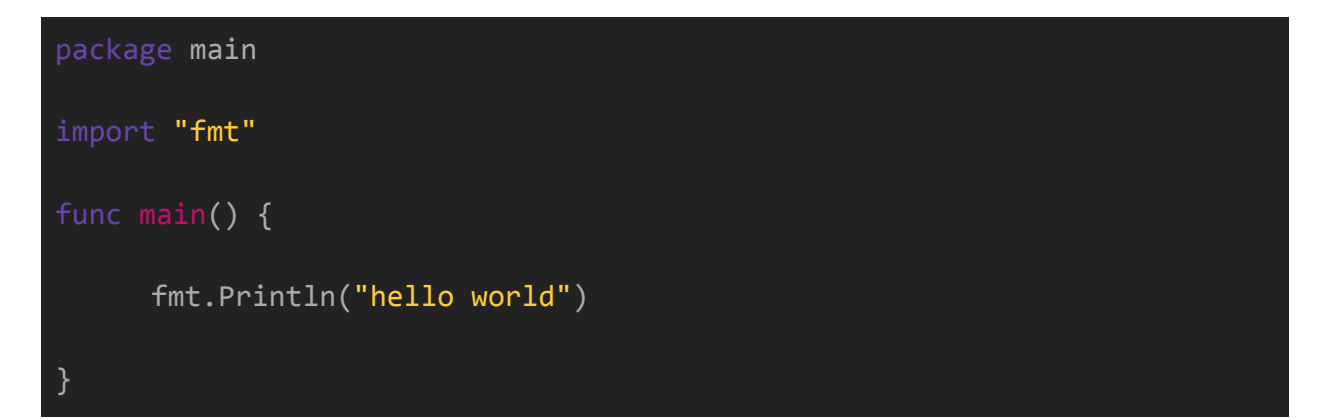

```
docker compose -f deployment/GO.yml build
docker compose -f deployment/GO.yml up
```
docker images

#### docker ps

The output indicates that we did not see an image running — because our app is not like a web server that runs continuously. For apps that run continuously, we would see a container image running continuously with all the other details.

## <span id="page-5-0"></span>**Command**

● List docker packages

dpkg -l | grep -I docker

- Docker cheat sheet
	- **○ GENERAL COMMANDS**

```
Start the docker daemon
docker -d
Get help with Docker. Can also use -help on all subcommands
docker --help
Display system-wide information
docker info
```
**○ IMAGES**

```
Build an Image from a Dockerfile
docker build -t <image name>
Build an Image from a Dockerfile without the cache
docker build -t <image name> . -no-cache
List local images
docker images
Delete an Image
docker rmi <image_name>
Remove all unused images
docker image prune
Remove all unused docker things
docker system prune
```
#### **○ CONTAINERS**

```
Create and run a container from an image, with a custom name:
docker run --name <container_name> <image_name>
Run a container with and publish a container's port(s) to the host.
docker run -p <host port>:<container port> <image name>
Run a container in the background
docker run -d <image_name>
Start or stop an existing container:
docker start|stop <container_name> (or <container-id>)
Remove a stopped container:
docker rm <container_name>
Open a shell inside a running container:
docker exec -it <container name> sh
```

```
Fetch and follow the logs of a container:
docker logs -f <container_name>
To inspect a running container:
docker inspect <container name> (or <container id>)
To list currently running containers:
docker ps
List all docker containers (running and stopped):
docker ps --all
View resource usage stats
```
docker container stats

#### **○ VOLUME**

docker volume ls docker volume rm <NAME OF VOLUME>

#### ○ NETWORK

docker network ls docker network rm <NAME OF NETWORK> docker network prune

#### ○ **DOCKER HUB**

Login into Docker docker login -u <username>

Publish an image to Docker Hub docker push <username>/<image\_name>

```
Search Hub for an image
docker search <image name>
Pull an image from a Docker Hub
docker pull <image name>
```
● Go inside docker container

```
docker exec -u root -it CONTAINER_ID /bin/sh -c "YOUR_COMMAND"
```
docker exec -u USER\_ID:USER\_GROUP -it CONTAINER\_NAME /bin/sh

● Clear disk space

```
sudo su
cat <<EOF >> /etc/cron.daily/clear-tag-none
docker rmi $(docker images -f "dangling=true" -q)
EOF
chmod +x /etc/cron.daily/clear-tag-none
cat <<EOF >> /etc/cron.daily/clear-container-logs
cat /dev/null > /var/lib/docker/containers/*/*-json.log
EOF
chmod +x /etc/cron.daily/clear-container-logs
```
● Create local docker registry

https://hub.docker.com/\_/registry?\_gl=1\*1o8yo7z\*\_ga\*MTQ3NDc4MjUxMC4xNjU

1NzkzODkw\*\_ga\_XJWPQMJYHQ\*MTY5MjQxNjY4NS4xMS4xLjE2OTI0MTY2O DYuNTkuMC4w

```
docker run -d -p 5000:5000 --restart=always --name registry
registry:2.8.2
docker image tag <YOUR_IMAGE> localhost:5000/<TAG_NAME>
docker push localhost:5000/<TAG_NAME>
```
The -d flag will run the container in detached mode. The -p flag publishes port 5000 on your local machine's network. We also give our container a name using the --name flag.

## <span id="page-9-0"></span>Uninstall Docker

● Uninstall docker

```
sudo apt-get purge docker-ce docker-ce-cli containerd.io
docker-buildx-plugin docker-compose-plugin docker-ce-rootless-extras
```
● Remove Images, Volumes, Containers or Custom Configuration file

```
sudo rm -rf /var/lib/docker
sudo rm -rf /var/lib/containerd
```
## <span id="page-9-1"></span>A Complete Example using PHP, MySQL & Nginx

• Create local registry

```
docker run -d -p 5000:5000 --restart=always --name registry
registry:2.8.2
```
● Create, build & push corephp image [Refer Code]

```
docker build -t localhost:5000/corephp820:latest -f
deployment/docker/corephp/Dockerfile .
docker push localhost:5000/corephp820:latest
```
• Create mysql.yml [Refer Code]

```
docker compose -f deployment/mysql.yml build
docker compose -f deployment/mysql.yml up
```
Note: Docker provides restart policies to control whether your containers start automatically when they exit, or when Docker restarts. Restart policies ensure that linked containers are started in the correct order.

always: It will always restart the docker container unless it has been explicitly or manually stopped

• Create php-nginx.yml [Refer Code]

```
docker compose -f deployment/php-nginx.yml build
docker compose -f deployment/php-nginx.yml up
```
● Reload nginx without building it again

docker exec -it practice\_nginx nginx -s reload

### <span id="page-10-0"></span>A Complete Example for Laravel as Backend

● Create laravel-nginx.yml [Refer Code]

```
docker compose -f deployment/laravel-nginx.yml build
docker compose -f deployment/laravel-nginx.yml up
```

```
docker exec -it 1000 laravel_php /bin/sh
composer create-project laravel/laravel ./
```
## <span id="page-11-0"></span>A Complete Example for Node.js

https://nodejs.org/dist/latest-v20.x/docs/api/synopsis.html

● Create node.yml [Refer Code]

```
docker compose -f deployment/node.yml build
docker compose -f deployment/node.yml up
```
## <span id="page-11-1"></span>A Complete Example for React as Frontend

● Create react.yml [Refer Code]

docker compose -f deployment/react.yml build docker compose -f deployment/react.yml up

```
docker cp practice_react:/web/react/node_modules
/PATH_TO_YOUR_DIRCTORY/react/
```
<span id="page-11-2"></span>References